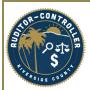

Purpose: Instructions to supplier on how to submit a change request and how to respond to a request for additional information.

Supplier Change Request is the process of updating the supplier's County of Riverside payment profile, referred to as "Supplier Profile".

A Change Request can only be initiated after supplier registration has been approved and a User ID and Password have been created.

Suppliers will navigate to the eSupplier Portal.

https://esupplierportal.co.riverside.ca.us/psc/esup/SUPPLIER/ERP/c/NUI FRAMEWORK.PT LANDINGPAGE.GBL

• Click "Sign In" tile on the eSupplier Portal:

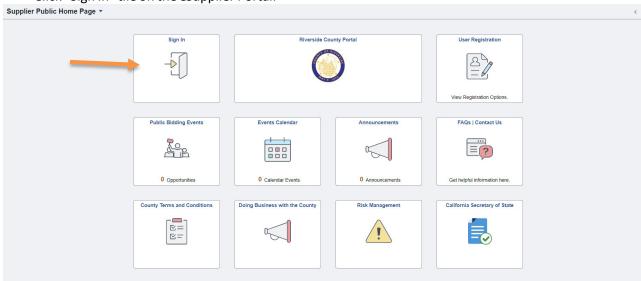

- Enter log in credentials (User ID and Password-created during registration)
- Click "Sign In"
- \*If an error occurs, clear your browser history, and retry.

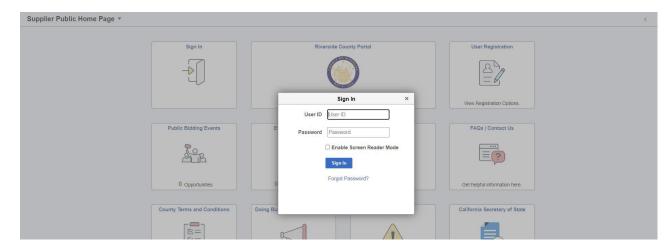

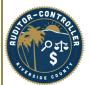

- Select a 2-way MFA Method
- Obtain code from method selected.

#### **Once PIN received**

- Enter PIN.
- Click Submit.

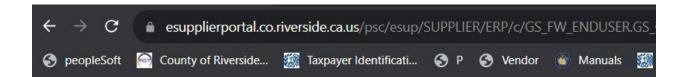

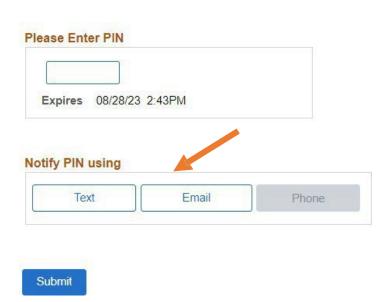

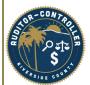

Log in brings you to the supplier's Home Page.

• Click "Manage Profile" tile.

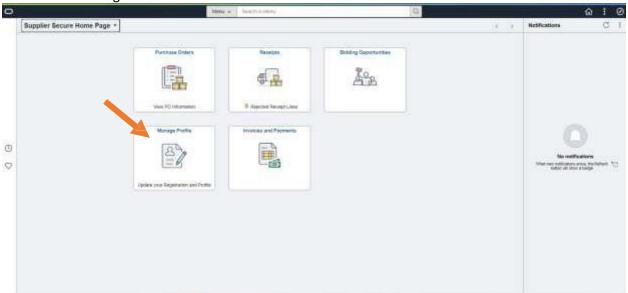

Click "Supplier Change Request".

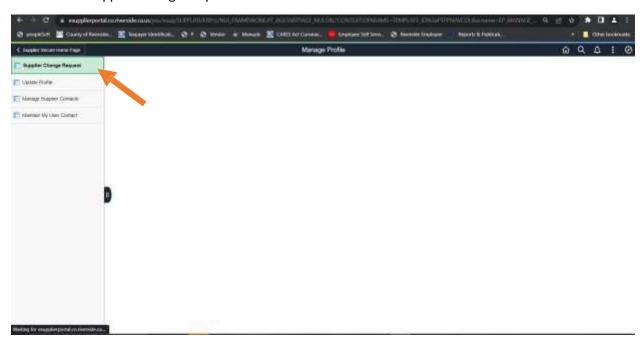

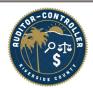

Navigate to the appropriate tab "Company Profile", "Addresses, "Contacts" or "Payment Profile" to make the necessary changes.

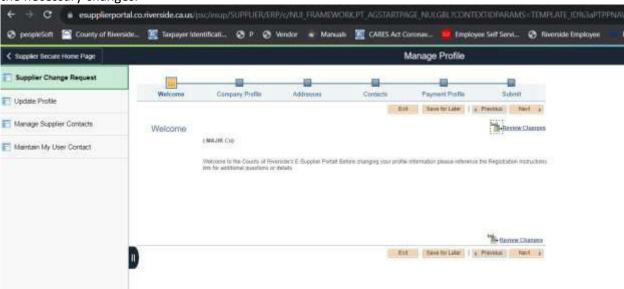

<sup>\*</sup>Note: Please reference the Supplier Registration Instructions PDF, Exhibit A, on page 10.

Click submit when complete.

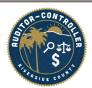

When a County or Riverside approver requests additional information from you, a detailed email stating what is being requested is sent to the primary contact.

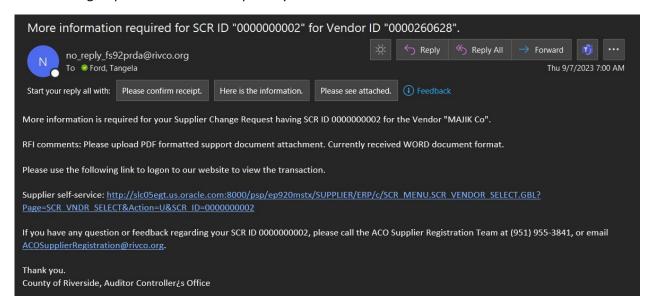

#### Suppliers must:

- 1. Log in to their portal via eSupplier Home Page.
- 2. Click Manage Profile.
- 3. Click Supplier Change Request- Displays all pending change requests.

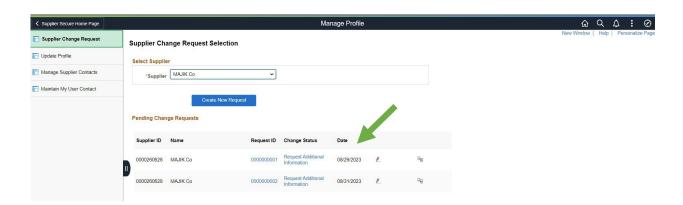

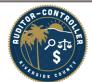

Supplier can delete a previous change request by clicking "Withdraw" icon on right side.

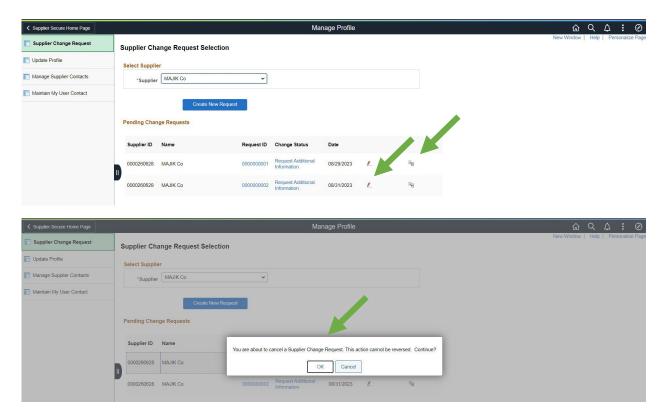

To see what additional information is being requested click on the "Request Additional Information" hyperlink.

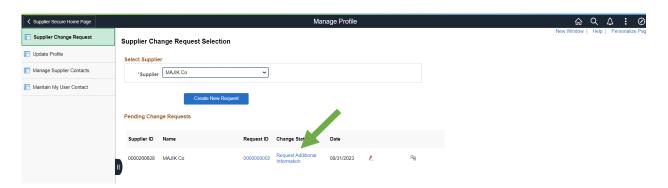

Hyperlink will provide the details; these are the same details included in "More Information Required" email. Click Return.

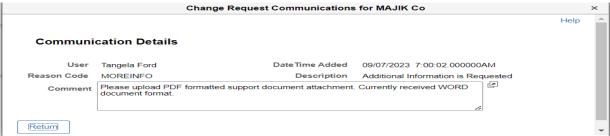

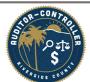

4. Click the pencil icon.

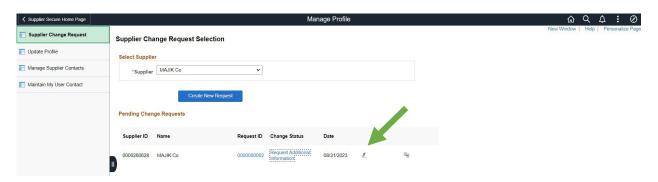

Since an attachment is being requested in the request additional information email, the supplier must go to the company profile tab and upload the correct attachment.

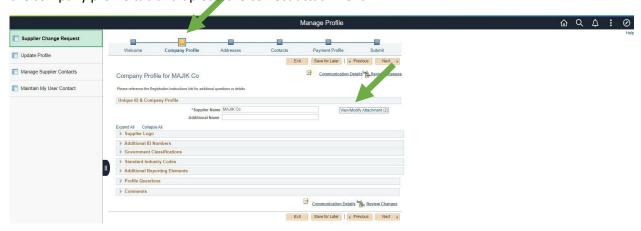

#### (Attachments)

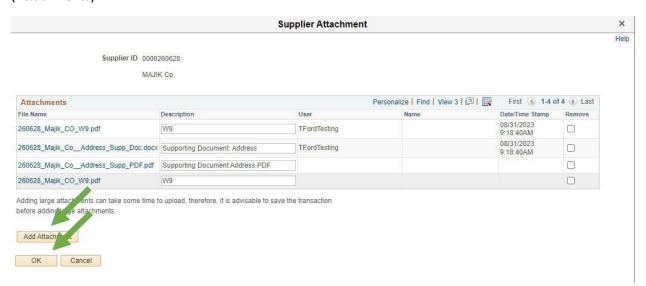

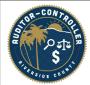

Notice "attachments" count has been updated.

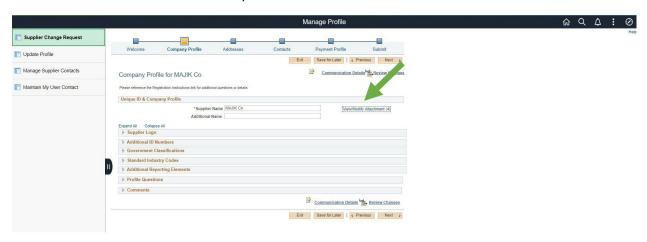

- 5. Supplier can click on "Submit" tab if no further action is required. However:
  - Supplier is welcome to click next for each subsequent tab.
  - Note: If the supplier decides to make additional changes during this time, all changes will reflect as 1 entry when submitted. Suppliers need to be mindful of providing relevant proof of address for any subsequent changes made.

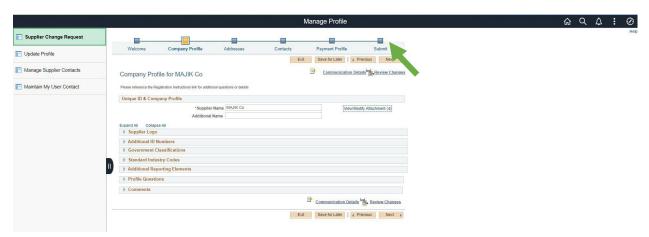

6. On submit tab, supplier must select "More Information Provided" in Communication Reason box.

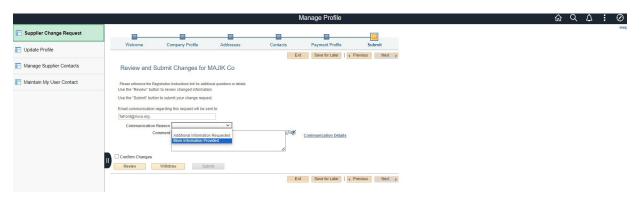

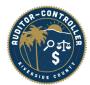

- 7. Select Confirm Changes.
  - Comment section is optional.
- 8. Click Submit.

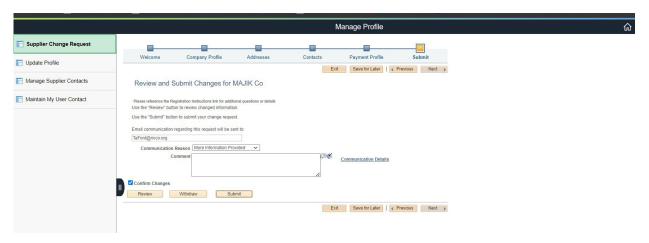

Supplier will receive onscreen confirmation and an email confirmation of submission.

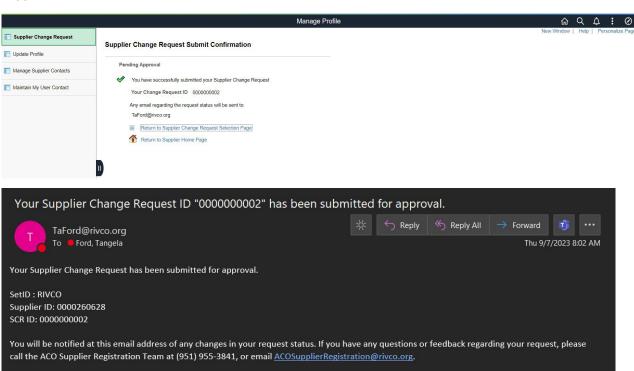

Thank you.

County of Riverside, Auditor Controller¿s Office

# Exhibit A

#### **REGISTRATION INSTRCUTIONS**

## Supplier Registration

| Registration       |                                                                                                    |
|--------------------|----------------------------------------------------------------------------------------------------|
| Please have theses | •Supplier/Payee name, as you want it to appear on payment instruments                                                        |
| readily available  | •Supplier/Payee address, where you want payments to be delivered                                                             |
| before proceeding  | •Supporting Document (see end of instructions)                                                                               |
| with Registration  | • Attach W-9 and Supporting Documents to Identifying Information Section. The Auditor Controller's Office (ACO)              |
|                    | only accepts the most updated IRS Version. A fillable version has been provided on the instructions tile.                    |
|                    | •Attach ACH documents in Location section (See "Location" below)                                                             |
|                    | •TIN (Tax Identification Number)                                                                                             |
|                    | For: Sole Proprietor, Sole Proprietor W/DBA, or Single Member LLC                                                            |
|                    | Provide: SSN or EIN of the individual (Single Member)                                                                        |
|                    | For: Partnerships or Corporation (C-Corp, S-Corp, LLC-C Corp, LLC-S Corp, Incorporated, etc.)                                |
|                    | Provide EIN (Required)                                                                                                    |
|                    | Please note: RIVCO ACO uses IRS TIN match to verify TIN information. Please make sure the entity name and TIN                |
|                    | information provided is accurate. The County of Riverside reports payments to the IRS when applicable.                       |
| Welcome            | Select "Start a new registration form" if you've clicked the link sent for the first time. If you started a registration and |
|                    | returning, please select "Continue from where you left".                                                                     |
| Identifying        | <u>Tax Identification Number:</u> This number will correspond to the "Entity Name" portion. Remember if you are a Sole       |
| Information        | Proprietor or the Single Member of a Single Member LLC, please provide your SSN, <u>UNLESS</u> you have elected to be        |
|                    | taxed as a corporation. Also, please remember to provide TIN information for the Parent company or individual of a           |
|                    | DBA if applicable.                                                                                                    |
|                    | <b>Entity Name</b> : Please enter the entity name as it should appear on payment instruments. Please note, if the business   |
|                    | is a parent company of subsidiaries or a Sole Proprietor with a DBA, please enter the parent company or individual's         |
|                    | <u>name here.</u>                                                                                                    |
|                    | Additional Name: This section only applies if you have <u>1 DBA or Subsidiary</u> . If you are a parent company with more    |
|                    | than 1 subsidiary or an individual with more than 1 DBA that does or will do business with the County of Riverside,          |

please enter the Parent Company or individual's name in "Entity Name" section *above*.

## **REGISTRATION INSTRCUTIONS**

| Address           | <b>NOTE:</b> If including subsidiaries, multiple address entries are required to include them in the supplier profile. This will |
|-------------------|----------------------------------------------------------------------------------------------------|
|                   | need to be done as a change request once your initial registration is approved. Repeat the following for each                    |
|                   | subsidiary via Change Request, 5 Max. Contact ACOSupplierRegistration@rivco.org if more subsidiaries are needed.                 |
|                   | Address 1: Enter street number, street name and unit, suite and or floor if applicable.                                          |
|                   | Address 2: Optional and available in the event address ID 1 reaches maximum characters                                           |
|                   | Address 3: Optional and available in the event address ID 2 reaches maximum characters                                           |
|                   | City: Enter the City of the address                                                                                              |
|                   | County: Optional, corresponds to the address being entered                                                                       |
|                   | State: Enter the state of the address                                                                                            |
| Contact: Business | Please enter one of the following abbreviations followed by "- Services" or "-Materials" whichever is applicable to the          |
| Type Abbreviation | product that your business will be providing.                                                                                    |
|                   | Business Type: Abbreviation                                                                                                    |
|                   | Sole Proprietor (includes Sole Owner of DBA): Sole                                                                               |
|                   | Partnership, Limited Partnership: P                                                                                              |
|                   | Limited Liability Partnership: LLP                                                                                               |
|                   | Single Member Limited Liability Company: LLCsm                                                                                   |
|                   | Limited Liability Company C Corp: LLC-CCorp                                                                                      |
|                   | Limited Liability Company S Corp: LLC-SCorp                                                                                      |
|                   | Corporation: CCorp or SCorp (Whichever is appliable)                                                                             |
| Location          | ONLY COMPLETE THIS SECTION IF YOU WOULD LIKE TO RECEIVE PAYMENT VIA ACH ENROLLMENT. US BANKS                                     |
|                   | <b>ONLY! DISCLOSURE:</b> By entering bank account information you acknowledge, under penalty of perjury, that you are            |
|                   | a/the authorized signer for both the bank account and the supplier for which this profile corresponds and to which               |
|                   | payments will be remitted. You release the County of Riverside of any responsibilities, liabilities, penalties et.al.            |
|                   | should the information provided be incorrect, fraudulent, or adverse in any other capacity. By attempting to conduct             |
|                   | business with the County of Riverside you understand, acknowledge, and agree in the event any fraudulent activity is             |
|                   | discovered or reasonably suspected the County of Riverside will prosecute to the fullest. INSTRUCTIONS: <b>NOTE* An</b>          |
|                   | uploaded voided check or bank letter and ACH Authorized Signer sheet is REQUIRED. Bank ID Qualifier: Routing #,                  |
|                   | Account type: Select your account type, Bank Account Number: Account #, DFI ID: Same as Bank ID: Routing #                       |
|                   |                                                                                                    |

## REGISTRATION INSTRCUTIONS

## Change Request

| equest                                                                                                    |                                                                                                    |
|----------------------------------------------------------------------------------------------------|----------------------------------------------------------------------------------------------------|
| Change Request is the initiation of a change to the Supplier Record by the supplier user. All change requests require approval before becoming finalized. | All change requests require attachments of a W-9 and at least 1 supporting document.                                                                                                    |
| Identifying                                                                                                    | Supplier profile information can be updated here. Changes such as name, business type, TIN etc. Please note a                                                                                                    |
| Information                                                                                                    | change in TIN information may require a new supplier ID and registration. Enter updated information; attach W-9 and at least 1 supporting document in the "Identifying Information" section                                                                                                    |
| Address                                                                                                    | Company address. Enter updated information; attach W-9 and at least 1 supporting document in the "Identifying Information" section                                                                                                    |
| Contacts                                                                                                    | Company contacts and business type (see Business Abbreviation above). Enter updated information; attach W-9 and at least 1 supporting document in the "Identifying Information" section                                                                                                    |
| Location                                                                                                    | This section is for ACH Enrollment/Change of current ACH bank information. ONLY COMPLETE THIS SECTION IF YOU WOULD LIKE TO RECEIVE PAYMENT VIA ACH ENROLLMENT. US BANKS ONLY! DISCLOSURE: By entering bank account information you acknowledge, under penalty of perjury, that you are a/the authorized signer for both the bank account and the supplier for which this profile corresponds and to which payments will be remitted. You release the County of Riverside of any responsibilities, liabilities, penalties et.al. should the information provided be incorrect, fraudulent, or adverse in any other capacity. By attempting to conduct business with the County of Riverside you understand, acknowledge, and agree in the event any fraudulent activity is discovered or reasonably suspected the County of Riverside will prosecute to the fullest. INSTRUCTIONS: NOTE* An uploaded voided check or bank letter and ACH Authorized Signer sheet is REQUIRED. Bank ID Qualifier: Routing #, Account type: Select your account type, Bank Account Number: Account #, DFI ID: Same as Bank ID: Routing #Enter changes for New Account information. A signed ACH Authorized Signature form, and documentation for both existing and new bank account information are required. Acceptable documentation is a voided check or bank letter (notification from your financial institution) Please Note: bank account instructions on company letterhead is not acceptable. Upload a voided check or bank letter from your financial institution(s) for BOTH the account we have on file and the new account for which change regards. |

## **REGISTRATION INSTRCUTIONS**

| Supporting | A supporting document must state the supplier's name as requested and the address for which the supplier would    |
|------------|----------------------------------------------------------------------------------------------------|
| Documents  | like to have on their profile. Example of an acceptable supporting document include: invoice, company letterhead, |
|            | purchase order, business card, State Articles of Incorporation, County DBA registration, etc. A W-9 will ONLY be  |
|            | accepted for INDIVIDUALS providing services that are not DBA nor Incorporated. ALL other BUSINESS TYPES must      |
|            | include a supporting document in addition to a W-9.                                                               |